4/16/2020 ObjectLabel - Unify Community Wiki

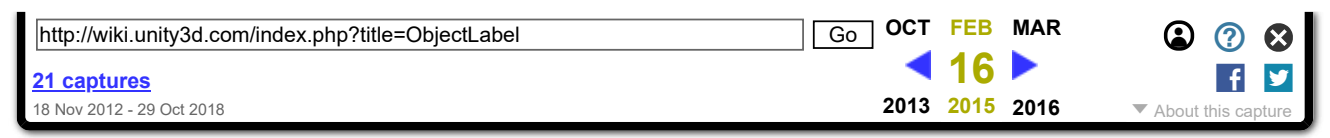

# **ObjectLabel**

From Unify Community Wiki

Author: Eric Haines (Eric5h5)

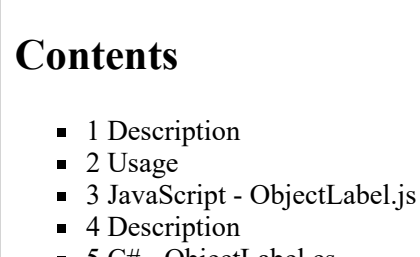

 $\blacksquare$  5 C# - ObjectLabel.cs

# **Description**

Makes a GUIText label follow an object in 3D space. Useful for things like having name tags over players' heads.

# **Usage**

DOCKE

Attach this script to a GUIText object, and drag the object it should follow into the **Target** slot. For best results, the anchor of the GUIText should probably be set to lower center, depending on what you're doing. **Offset** is used to position the label somewhere relative to the actual target's position. The default of  $(0, 1, 0)$  is useful for having the label appear above the object, rather than appearing right on top of it. If **ClampToScreen** is on, the label will never disappear even if the target is off the screen, but will attempt to follow as best it can (for example, if the target is off to the left of the camera out of sight, the label will still be visible on the left). **ClampBorderSize** sets how much space will be left at the borders if the label is being clamped to the screen, to help ensure that the label is still readable and not partially cut off. This is in viewport space, so the default .05 is 5% of the screen's size. If **UseMainCamera** is checked, the first camera in the scene tagged MainCamera will be used. If it's not checked, you should drag the desired camera onto the **CameraToUse** slot, which is otherwise unused if UseMainCamera is true.

Note: This script also works with GUITextures.

## **JavaScript - ObjectLabel.js**

**var** target : Transform; *// Object that this label should follow* **var** offset = Vector3.up; *// Units in world space to offset; 1 unit above obj* **var** clampToScreen = **false**; *// If true, label will be visible even if object is* **var** clampBorderSize = .05; *// How much viewport space to leave at the borders* 

web.archive.org/web/20150216230821/http://wiki.unity3d.com/index.php?title=ObjectLabel 1/3

**Supercell** 

Find authenticated [court documents without watermarks](https://www.docketalarm.com/) at docketalarm.com.

4/16/2020 ObjectLabel - Unify Community Wiki

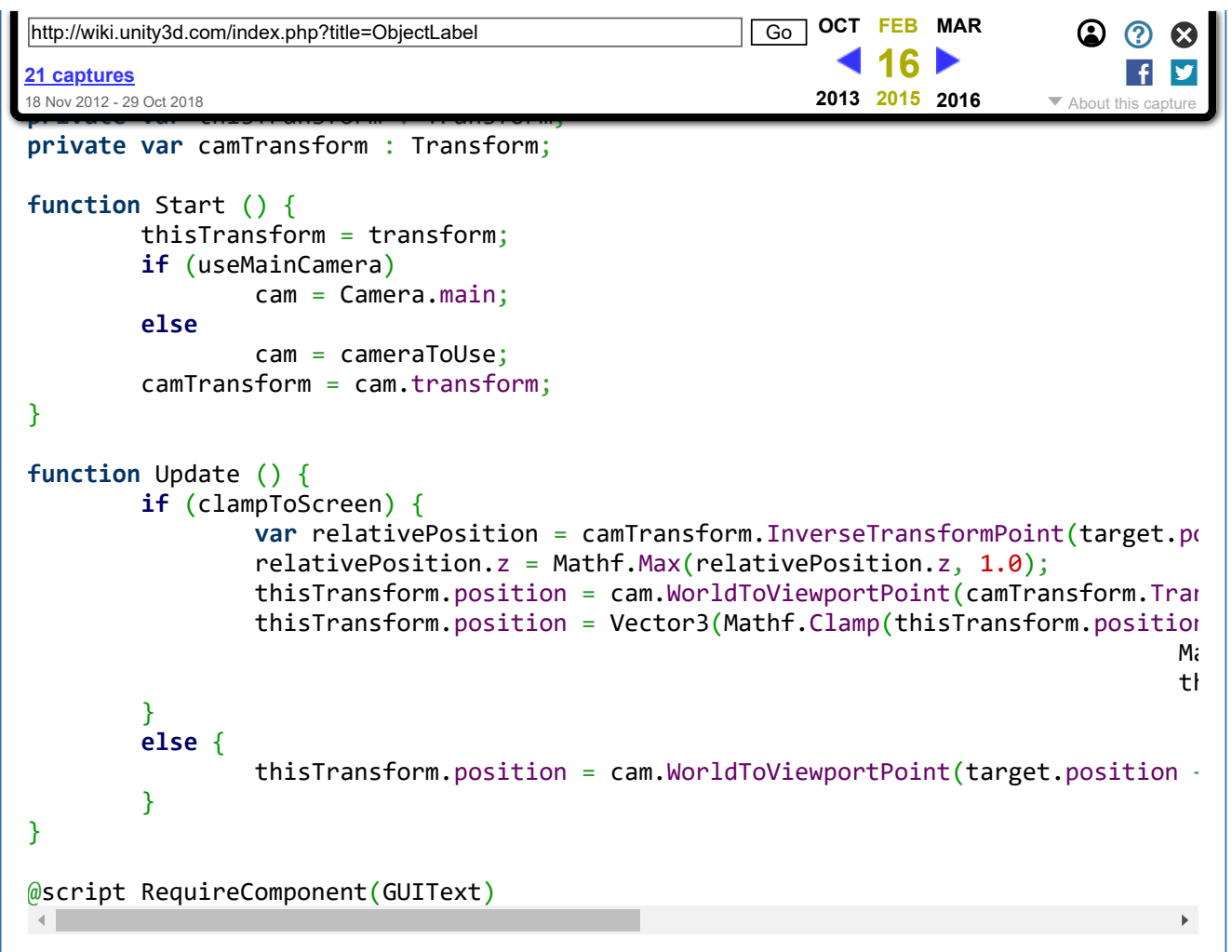

### **Description**

DOCKE

Converted to C# by Roidz (Ward Dewaele). Use in the same way as the javascript.

### **C# - ObjectLabel.cs**

```
using UnityEngine;
using System.Collections;
[RequireComponent (typeof (GUIText))]
public class ObjectLabel : MonoBehaviour {
public Transform target; // Object that this label should follow
public Vector3 offset = Vector3.up; // Units in world space to offset; 1 unit ab
public bool clampToScreen = false; // If true, label will be visible even if objec
public float clampBorderSize = 0.05f; // How much viewport space to leave at the b
public bool useMainCamera = true; // Use the camera tagged MainCamera
public Camera cameraToUse ; // Only use this if useMainCamera is false
Camera cam ;
```
web.archive.org/web/20150216230821/http://wiki.unity3d.com/index.php?title=ObjectLabel 2/3

**Supercell** 

4/16/2020 ObjectLabel - Unify Community Wiki  $\textcolor{red}{\bullet} \textcolor{red}{\bullet} \textcolor{red}{\bullet} \textcolor{red}{\parallel}$ http://wiki.unity3d.com/index.php?title=ObjectLabel **Go CT FEB [MAR](http://web.archive.org/web/20150321140340/http://wiki.unity3d.com:80/index.php?title=ObjectLabel)** Transformation camera and the camera campus of the camera camera camera camera camera camera camera camera cam<br>Transform; the camera camera camera camera camera camera camera camera camera camera camera camera camera came f **16 [21 captures](http://web.archive.org/web/*/http://wiki.unity3d.com/index.php?title=ObjectLabel) [2013](http://web.archive.org/web/20130403232904/http://wiki.unity3d.com/index.php?title=ObjectLabel) 2015 [2016](http://web.archive.org/web/20160413150308/http://wiki.unity3d.com:80/index.php?title=ObjectLabel)** 18 Nov 2012 - 29 Oct 2018 voizvio<br>**void** Start () { thisTransform = transform; **if** (useMainCamera) cam = Camera.main; **else** cam = cameraToUse; camTransform = cam.transform; } **void** Update() { **if** (clampToScreen) { Vector3 relativePosition = camTransform.InverseTransformPoint(target.po  $relativePosition.z = Mathf.Max(relativePosition.z, 1.0f);$  thisTransform.position = cam.WorldToViewportPoint(camTransform.Transfor thisTransform.position = new Vector3(Mathf.Clamp(thisTransform.position Mathf.Clamp(thisTransform.position.y, thisTransform.position.z); } **else** { thisTransform.position = cam.WorldToViewportPoint(target.position + off } } }  $\mathbf{r}$ 

Retrieved from ["http://wiki.unity3d.com/index.php?title=ObjectLabel&oldid=18700"](http://web.archive.org/web/20150216230821/http://wiki.unity3d.com/index.php?title=ObjectLabel&oldid=18700) [Categories](http://web.archive.org/web/20150216230821/http://wiki.unity3d.com/index.php/Special:Categories): [JavaScript](http://web.archive.org/web/20150216230821/http://wiki.unity3d.com/index.php/Category:JavaScript) | [MonoBehaviour](http://web.archive.org/web/20150216230821/http://wiki.unity3d.com/index.php/Category:MonoBehaviour) | [GUI](http://web.archive.org/web/20150216230821/http://wiki.unity3d.com/index.php/Category:GUI)

- This page was last modified on 23 November 2014, at 16:23.
- This page has been accessed 62,081 times.
- Content is available under [Creative Commons Attribution Share Alike.](http://web.archive.org/web/20150216230821/http://creativecommons.org/licenses/by-sa/3.0/)

web.archive.org/web/20150216230821/http://wiki.unity3d.com/index.php?title=ObjectLabel 3/3

DOCKE

**Supercell**